# BOPTINZER MAGAZINE

**Dynamics GP Toolbox:** 25 tools in One Package

Mastering Microsoft Dynamics GP

with the help of GPUG

The **Guality Journey**— Overcoming Inertia

### GP OPTIMIZER MAGAZINE

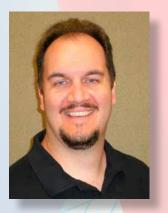

Welcome to the Winter 2014 Edition of the GP Optimizer Magazine. Our original goal of The GP Optimizer Magazine was to reach 15,000 Microsoft Dynamics GP Users. Last publication, we exceeded this goal by reaching over 50,000 Users.

The GP Optimizer Magazine contains articles written by Microsoft Dynamics GP Add-On Partners; these articles are focused on making your investment in Microsoft Dynamics GP more worthwhile by solving an issue that you might be experiencing.

Rockton Software has been in the Microsoft Dynamics GP Channel for almost 15 years. You may have seen us at Convergence dressed up as bartenders, pirates, Vikings, or cavemen. Regardless of our crazy costumes, we have established ourselves as fervent supporters of the greater GP Channel, and we want you to excel in business by leveraging other tools and knowledge from our friends in the community.

The GP Optimizer Magazine shares industry expertise from the perspective of an Independent Software Vendor (ISV) focusing on how to solve problems in Microsoft Dynamics GP that users face in their day-to-day business. Over the years, I have heard of many requests for a solution catalog that lets GP customers know about "what is out there" to solve real business needs.

We want to thank all participating ISVs for their help in producing relevant content, which is accumulated into this issue of The GP Optimizer Magazine, as well as their commitment to the Microsoft Dynamics GP Channel.

Take a look and let my team know what you think—candid thoughts welcome.

Enjoy!

Mal It Rakall

Mark Rockwell President, Rockton Software

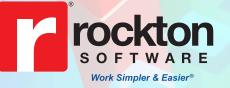

www.rocktonsoftware.com • 877.476.2586

### On the Cover

### **GP** Optimizer Magazine

Published by **Rockton Software** PO Box 1849 Sandpoint, ID 83864

Editor: Mark Rockwell MarkR@rocktonsoftware.com

Design: Lori Hartmann, Feline Graphics feline@sandpoint.net

Advertising Inquiries: Nicole Sexton NicoleS@rocktonsoftware.com

Editorial Inquiries: Nicole Sexton NicoleS@rocktonsoftware.com

The GP Optimizer Magazine is published by Rockton Software, with principal offices in Sandpoint, Idaho. If you wish to receive this publication, please go to www.rocktonsoftware.com and click on the GP Optimizer Subscribe button. If you wish to be removed from the mailing list, please contact the ISV who sent you the publication.

The information provided in this publication of GP Optimizer Magazine is maintained by Rockton Software. It is intended as a general guide of information and products available for Microsoft Dynamics GP. The publisher makes no warranty or guarantee whatsoever of the effectiveness, or other characteristic of any methods or products described herein. Neither does the publisher assume any liability for information published in any Web site or other advertisements to which reference may be made herein.

# 10

**Dynamics GP Toolbox:** 25 tools in One Package

## 13 Mastering Microsoft Dynamics GP with the help of GPUG

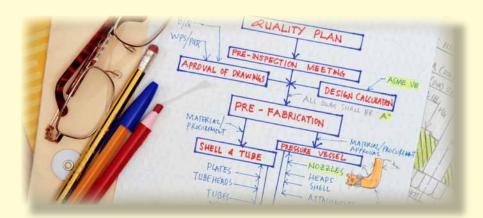

17 The Quality Journey— Overcoming Inertia

### Table of Contents

- 4 Make the right decision the first time when choosing a Time and Attendance software package.
- 6 Barcode Label Printing

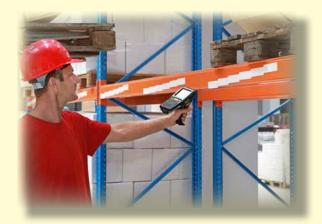

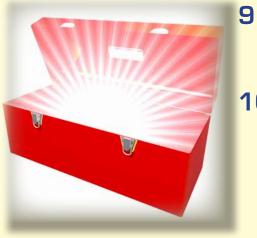

- Process the AP Credit Card in GP with Simpler Feature at No Cost!
- 10 Dynamics GP Toolbox: 25 tools in One Package

13 Mastering Microsoft Dynamics GP with the help of GPUG

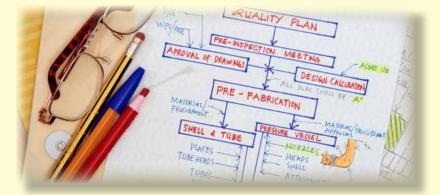

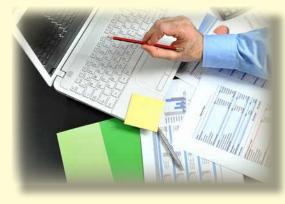

- 17 The Quality Journey— Overcoming Inertia
- 20 Energize Your Excel Based Budgeting

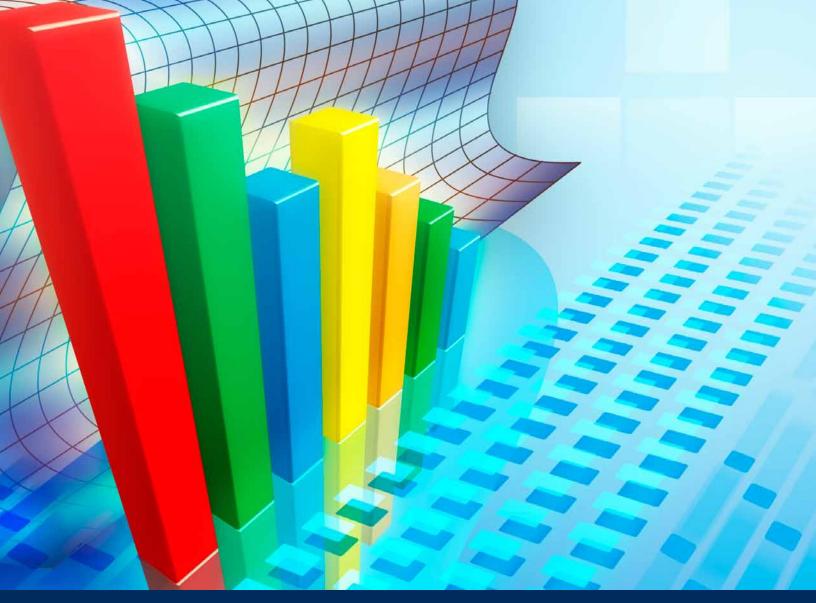

# GP Optimizer Sponsors

- 5 Panatrack www.panatrack.com
- 12 T3 Information System www.fullcirclebudget.com
- 12 GPUG www.gpugsummit.com
- 15 Business Computers Systems, Inc. www.business-computers.com

- 16 Horizons International www.hzs.com
- 19 GPC Systems www.easyebankrec.com
- 22 Rockton Software www.rocktonsoftware.com

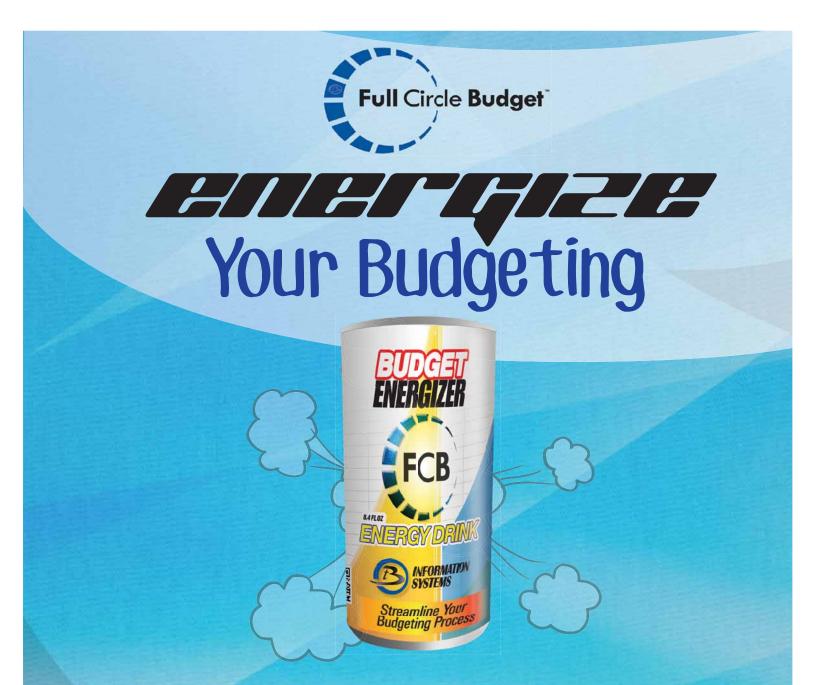

# Simplify and Automate Budgeting from Excel into Dynamics GP

202-419-5100 www.fullcirclebudget.com

**Developed By:** 

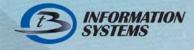

# Make the right decision the first time when choosing a Time and Attendance software package.

By Pat Burgener, Business Computer Software, Inc.

"We can no more afford to spend major time on minor things than we can to spend minor time on major things." – *Jim Rohn* 

The time challenges that face Payroll and Human Resource Administrators today have made their jobs the most stressful jobs in the industry. How can they spend less time on minor things and more time on major things? Time Matrix can help solve this dilemma.

Time Matrix is a simple and easy Time Clock that will reduce your manual data entry to almost nothing. It is a Time Clock that seamlessly integrates with Microsoft Dynamics GP. Upon clocking out the Time Clock calculates the number of hours the employee worked. In addition to storing the start time, end time, and hours worked the Time Clock stores the department the employee worked in, their position, and pay code using the setup in Dynamics GP payroll. Employees can be given the option to change their department, position, pay codes, and view their weekly time cards. The Payroll and Human Resources Administrators and Supervisors can see immediately the clock in and out times. During the time the employees are clocking in or out, they can view the number of hours they have available for vacation and sick time, which is being pulled from GP Payroll or Human Resources. They can request time off, and then their supervisor can approve or deny their requests. Once the Supervisors have approved their subordinates' times for the pay period, the Payroll Administrator can then complete the payroll process by calculating OT and posting the employees' hours to Payroll Transaction Entry and Human Resources Attendance.

Time Matrix also works with GP Manufacturing. The

employee chooses an MO and Sequence **#** when clocking in. He can change MOs throughout the day. Time Matrix can then be posted to Time Card Entry. This will save hours of data entry and will capture accurate labor hours with no additional time spent.

Mun Inni

Time Matrix also is a front end to GP Project Accounting, Wennsoft Service Management/Job Cost, and Horizons Manufacturing reading all of these tables with no importing or exporting saving hours of time with accurate information.

Time Matrix can use an optional touch screen monitor, magnetic card reader, bar code scanner, biometrics, and/ or the web.

Time Matrix will eliminate hours of data entry and saves errors while posting to all GP modules. It all translates to faster employee deployment, less wasted time, and increased and improved productivity.

Make the right decision the first time when choosing a Time and Attendance software package. Time Matrix is the only time clock solution that has the CFMD status for Microsoft Dynamics GP, which means we've undergone and passed extensive testing and are fully certified by Microsoft.

We also take pride in our annual enhancement plan that offers Users unlimited support for any Time Matrix issue. This includes installation, set-up, training, and ongoing questions. We also work around our Customers' schedules, upgrading, and deploying at odd times in the middle of the night or over the weekend, so they don't experience downtime that negatively impacts the flow of their business.

With implementing Time Matrix the Payroll and Human Resources Administrator can now afford to spend major time on major things and can spend minor time on minor things.

Please visit our website: www.business-computers.com

5

# **Barcode Label Printing**

By Ian Burnham, Panatrack, Inc.

dding barcoded label printing puts you in a great position to add a barcode data capture system. You can get started printing barcode labels with only a few simple components:

- Barcode printer
- Label printing software
- Media (label stock and ribbons)

When considering using label printing to better track your inventory, the first step is to formulate an item label printing strategy, as there are a number of strategies to consider:

1. Do you store each item in a single spot within your warehouse or stockroom?

### 2. Will only one item be stored in that specific location?

A YES to both of these questions opens up additional labeling strategy options. For example, you can consider location-level labeling using moveable location holders, so if the area you keep the inventory expands or is moved, you can shift the label easily. You can also incorporate item-level labeling in conjunction with the location. This will provide you an additional level of audit in the event an item is put in the wrong location.

3. Do you track by quantity only (no serial or lot-tracked inventory)? If so, a great option is to print your barcode labels when you create a new purchase order. A view for Dynamics GP can be created and the label printing software can be connected to that view to easily print labels by selecting the purchase order. As the inventory is received the items can be labeled. This also provides a natural quantity received versus ordered audit. Did everything get labeled? Did you receive more than expected?

4. If you track any items by serial or lot #'s, the item label really needs to be created at the time of receiving to include the serial and lot details. Once the receipt is entered in GP, a view for receiving transactions can be created to generate the barcode labels at that point. If this is the case, a barcode data capture solution should be considered sooner rather than later to streamline the process.

If you are sourcing your label printing functionality directly from Dynamics GP, it is important to create a view. This will allow you to restrict the fields to those you need for your label printing, join multiple tables if needed, and most importantly, strip the padded spaces from the data. As an example, if you connect to the GP table for the Item Master, the Item Number field has a total length of 31 characters. If your item number is 5 or 6 characters, the balance of that field in the GP table will be represented with spaces. If you create a label with a barcode that includes those spaces, you would not be able to read any corresponding barcode with a scanner. Panatrack has already created a number of views for both the item master, purchase orders, and receiving that handles trimming those native database spaces.

#### What do I include in the label?

First, keep in mind that you do not need an independent corresponding number to setup a barcode of your inventory. Unless you are a manufacturer of products sold in retail (requiring a UPC number), you can use your GP item number. When using a scanner, the scanner translates and populates the field in the application. That application will then retrieve the record from the database which holds the details such as location, quantity on hand, price, etc.

Your label will include your GP item number represented as a barcode and identified with human readable text. (Note: If you receive items that have a barcode label with a manufacturer or vendor item number, that cross reference can be stored in GP. PanatrackerGP can translate any cross references set up in GP to your GP item number to process transactions.)

The description is often displayed in text format. The Short Description or Generic Description may also be displayed. If the item is serial or lot tracked, set up the serial

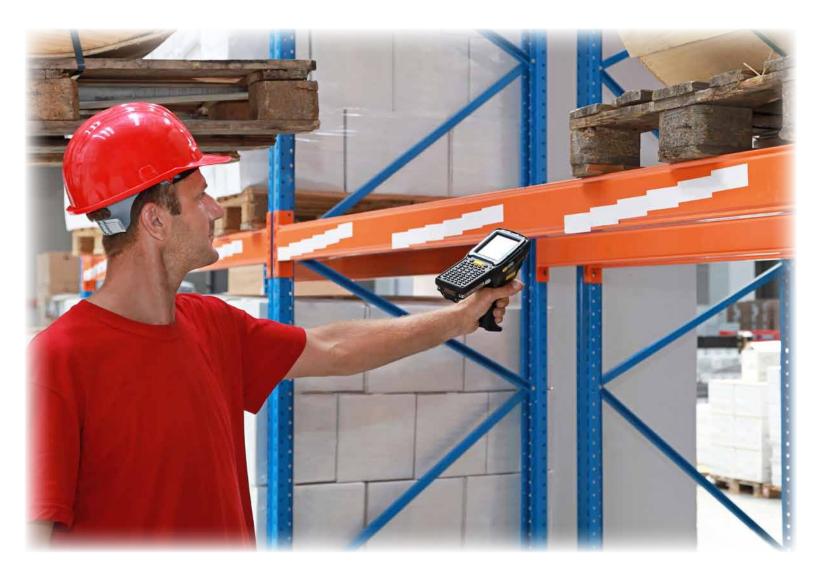

or lot code to display as a barcode, using the same symbology as any previous barcodes. Display tracked manufacture or expiration dates as text fields for lot tracked inventory. There isn't a need to capture this data past adding those details to GP. For receiving transactions, purchase order and receipt date, displayed as text on the label, serve as an additional reference.

We recommend that you DON'T include any data that may change at any time. This includes location and quantity. Unit of Measure may be included, but we recommend this only if the unit will not be split at a later time. Otherwise, a new label should be created.

#### What type of barcode should I use?

There are several barcode symbologies. For basic barcode strategy, a standard 1D barcode can be selected. We suggest Code 128 for item labels, as it supports full ASCII characters, is a more condensed barcode, and doesn't require a start and stop character to be encoded. For reports, 3 of 9 is a common font that is downloaded and used. Many of our customers also incorporate a barcode on their purchase orders or on a pick list for easy selection of an order number. Review how to add a barcode in GP Report Writer: <u>http://www.erpsoftwareblog.com/2013/06/add-barcodes-to-report-writer-in-gp/</u> and <u>http://support.</u> <u>microsoft.com/kb/856450.</u>

A 2D barcode such as DataMatrix should be considered when a very small label size is required or to include multiple fields of data in a single barcode. For example, your item and serial or lot number can be included in the same barcode. For those that have multiple fields that will be represented as a barcode, the software reading the barcode will need to have logic to parse the data to record it properly. Panatrack has created a specific barcode format used within the PanatrackerGP application to support this. For more details on various barcode options, check our webpage <u>http://www.panatrack.com/</u> <u>barcode-technology/</u>

By incorporating a barcode labeling strategy now, you will be ready to move to the next level of implementing a mobile data capture solution such as PanatrackerGP. Go to <u>www.panatrack.com</u> for more information.

7

### Don't have accurate inventory and asset data?

### That's nuts.

Now you can add the power and efficiency of barcoding to Microsoft Dynamics<sup>®</sup> GP with the easy-to-use PanatrackerGP data-collection system.

PanatrackerGP is directly integrated to Microsoft Dynamics<sup>®</sup> GP, so your inventory and asset data is managed in a single database. Collect your data at the point of the activity and gain control of your inventory, asset, and sales data.

Our affordable solutions can be implemented in just a few short hours.

Don't be nuts. Call Panatrack today for a FREE demo.

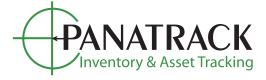

262.361.4950 | sales@panatrack.com | www.panatrack.com

© 2013 Panatrack Inc.

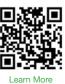

#### Inventory <u>Ma</u>nagement

- Receiving
- Transfers and Moves
- Inventory Usage
- 🗸 Order Picks
- Stock Counts
  ... and more

#### Fixed Asset Tracking

- 🗸 Add New Asset
- Update Asset
- Validate Assets
  ... and more

#### Field Sales

- 🗸 Take New Order
- Point of Sale
- Order Delivery
- Accept Payment
  ... and more

with Simpler Feature at No Cost!

Service:

08/05/

Written By Guy Caron, GPC Systems days delinquent

55

**AP Credit Care** 

ave you ever been frustrated with GP credit card features? Paying with a company credit card in GP requires a PhD in Dynamics GP and then some. The credit card option in the payables transaction window will mark the invoice as paid. The complexity that

follows with a second voucher created under the vendor for the credit (credit card setup). Most of our GP customers do not use the GP AP credit card feature due to its complexity. We have implemented a simpler solution.

For each credit card you own create a card in checkbook (Cards – Financial). You associate a GL with each credit card. Now you can tell your users to use the same procedures as with any checkbook (bank account). When you pay with your credit card use the check field in the payables transaction entry screen. Just as if you have paid with a check. You can use all the credit card checkbooks as a bank accounts. Credit cards are really a delayed cash method. When you pay your credit card (transfer money) use the bank transfer feature fast and easy.

Interestingly enough, the sum all of all the GL accounts for your checkbooks will give you a more accurate cash position. Your bank accounts will have a positive balance. Credit card checkbooks will have a credit balance offsetting the cash in the bank.

At the end of the credit card billing period, you can use the bank reconciliation module (or add our improved version with <u>www.easyebankrec.com</u>) to match and reconcile.

Of course, if you wish to automate the reconciliation of your credit card reconciliation, you can import the credit card statement. Easy e-Bank Rec offers capabilities where we can import credit card statements and compare side by side with your credit card entries.

Photo by Photos.com/Izaokas Sapiro

We can generate transaction based on the imported electronic statement description and book an increase adjustment or decrease adjustment. For example if your credit card or bank statement has a string or substring that 'AXP DISCOUNT 4567345298761234' or 'Dominion Electric Power' you can assign a debit or credit and book them in GP without keying them. You swipe your card, you download the statement, process automated transactions, and magically booked in GP.

In case the description is not one that repeats every time you can still hit the one-click book button and the bank transaction window will open, we will fill all the fields with the exception of the distribution. Just as simple as that and such a time saver.

Just another way to of processing credit cards in GP. Feel free to visit us at <u>www.easyebankrec.com</u>, or send me an e-mail I will send you the link to watch our new videos or view how to use credit cards in the bank rec module document gcaron@gpcsystems.com.

#### **GP** Tip!

AP—Return Transaction, did you know that if you fill the check amount field on a payables transaction (return) it will create a cash receipt in the bank module. Useful if a vendor sends you a check and you wish to record it against the vendor. You can then include the check in a bank deposit.

AR—Return Transaction, did you know that if you fill the check amount field on a return AR or SOP transaction screen, it will create a check record in the bank rec module. Useful if you wish to send money to a customer for a refund and write the check by hand. Simpler and easier.

# **Dynamics GP Toolbox:** 25 tools in One Package

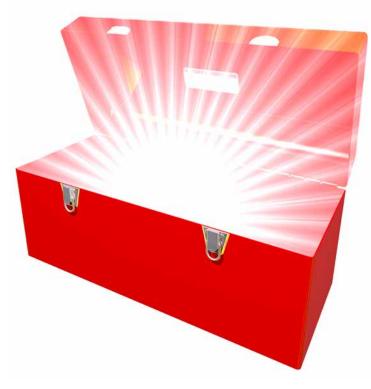

Written by Jenn Schoemer, Rockton Software

ne of the best parts of my job is knowing what we are working on is impacting the business lives of our customers. I'm a huge advocate for continuous improvement. Knowing that we are delivering what our

customers are asking for, thereby, solving their business problems feels good!

Are you looking for ways to save time or add efficiencies? Maybe you are looking for ways to simplify processes in GP? Or maybe you need to ensure safeguards are in place for compliance reasons.

Whatever it might be, chances are our **Dynamics GP Toolbox** can help. With the help of our Customers' suggestions, we have come up with a few new enhancements and features that take Dynamics GP Toolbox to a new level of awesome!

#### **Product Enhancements**

#### Inactivity Timeout: Efficiency & Saving Time

With the new Inactivity Timeout feature you will be able specify a particular time where all users should be logged out of the system. In addition, you can assign different timeout periods for an individual or a group of users.

Why did our Customers vote to enhance Inactivity Timeout? The enhancements to the *Inactivity Timeout* tool gives you additional flexibility in being able to schedule different timeout periods for individual users or groups of users. This ensures the high volume users are either not being kicked out of the system or are allotted more inactivity time in the system, where lower volume users would have a shorter duration assigned to them.

System Lockout: Efficiency & Saving Time

With our new System Lockout you will have the ability to schedule your system lockout process for a future date and time.

Why did our Customers vote to enhance System Lockout? System administrators can plan ahead for system maintenance by scheduling periods where the system is locked down to the general user. This allows the System Administration the freedom to set the schedule and forget it! This will ensure that everyone will be, and remain, out of the system while performing system maintenance tasks.

#### **New Features**

User Groups: Efficiency, Saving Time, & Simplicity

With our new User Groups feature you will have a way to define collections of Users or User Classes to assign permissions or restrictions to certain functionality of various tools in Dynamics GP Toolbox.

Why did our Customers vote for User Groups? The User Groups give System Administration the ability to quickly and easily assign permissions or restrictions at a group level instead of just an individual level.

#### Task Builder:

#### Efficiency, Saving Time, Simplicity, & Compliance

With our new Task Builder Wizard you can quickly and easily add windows to a Security Task by opening windows and clicking the add button to include them in a Security Task.

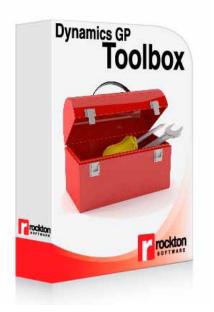

Why did our Customers vote for Task Builder? The Task Builder takes the guess work out of knowing which window operation to add to a task. With the Wizard, the user just needs to open the window(s) they would like added to the Task and click Add to update/add windows to a Security Task ID.

#### **Object Popups-Record-Level Popup Notes:**

#### Saving Time, Efficiency, & Simplicity

With our new Object PopUps you can automatically open record-level Microsoft Dynamics GP notes when an entity is selected or displayed.

Why did our Customers vote for Object Popups? Instead of relying on users to go digging in the system or to remember to open a GP record-level note, *Object PopUps*, can make them automatically appear when specific entities are selected.

<u>Check out a demo of all December 2013 Dynamics GP Toolbox</u> Enhancements

If you already own Dynamics GP Toolbox, download these new builds by clicking here.

#### Dynamics GP Toolbox Feature Review

Dynamics GP Toolbox has over 25 different tools for every Microsoft Dynamics GP user. It is packed with tools designed to save you time, money, and frustration.

#### Enhance System Security

Finally, you can kick out the deadbeats hogging your GP licenses! You can also lock out users with too many password attempts and extend GP's password restrictions. Included tools: Password Policy Options, Inactivity Timeout, User Lockout, Safe Login, Redirect, and Security Manager.

#### Accelerate IT Administration

Can't a busy System Administrator catch a break? Keeping things in order like all your 3rd party product installations and your GP login counts is hard work, so we're making it a whole lot easier. Included tools: Version Pro, Login Logging, System Lockout, and Conditional Field Level Security.

#### Simplify Business Processes

Just a few ways to get things done a little faster around the office such as multi-level approval of payments, managing fiscal periods from one screen, and resetting posting batches. **Included tools:** Reason for Hold, DocSync, Payment Approval, Period Open/Close, and Reset Batches.

#### Improve the User Experience

We think GP users deserve a helping hand now and again, so we've built in a way to get detailed information about windows and fields. We have even thrown in some handy widgets. **Included tools:** Mentor, Inspector, PopUps, and Widgets.

For more information on Dynamics GP Toolbox, contact the Rockton Software Sales Team at sales@rocktonsoftware.com or head to our website at www.rocktonsoftware.com.

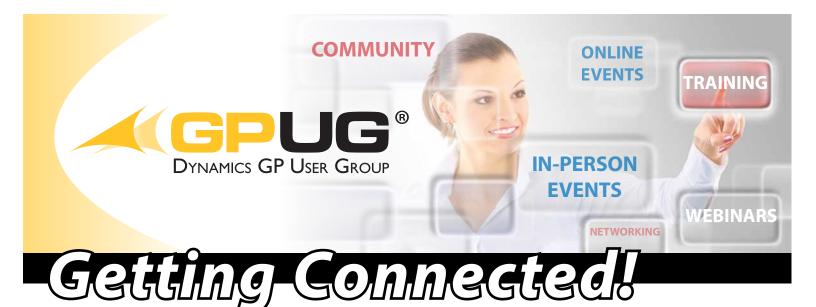

GPUG connects members of the Microsoft Dynamics<sup>®</sup> GP community through user networking, collaboration and education!

### As a Premium User Member, you and your team will benefit from:

Unlimited access to educational webinars

Engagement in GPUG Collaborate, our exclusive members-only community for 24/7 access to discussion boards, support blogs, and networking

FREE attendance to Regional Chapter meetings, connecting you with local Dynamics GP users Participation in Special Interest Groups (SIGs) formed around common industries, roles or interests

Discounts on Academy courses - expert-led, focused training in a virtual demonstrative environment, allowing attendees to work along with the instructor throughout the class

**\$200 off** each registration for Summit, our annual user conference exclusively focused on Dynamics GP

### ...and so much more!

The best part? A single Premium User Membership provides EVERYONE IN YOUR ORGANIZATION unlimited answers and support from expert users – for less than a typical consultant's fee for one day!

"Right when I joined GPUG, I participated in an FRx Friday webinar. One hour's worth of learning in that session alone, in my mind, was worth the cost of membership."

-Drew Rosen, CFO at Carolina Services of Fayetteville, Inc

Join the GPUG community at www.gpug.com/join-gpug

# Mastering Microsoft Dynamics GP with the help of GPUG

By GPUG

ive years ago, Michelle Kocher drove to a training course on Microsoft Dynamics GP that was held in Illinois because it was the closest option to her office in suburban Milwaukee, Wisconsin. Today, she's widely considered the go-to person at Delta Medical Systems for almost all aspects of the solution, but especially for the feature known as SmartList, and she's a tireless advocate for the field services module within Microsoft Dynamics GP. She's spoken and presented at Microsoft Dynamics Convergence and at <u>GPUG Summit</u>, the user group's annual user conference. And, along with another Delta employee, she leads the Wisconsin <u>Regional</u> <u>Chapter for GPUG.</u>

While the speed and totality with which she's delved into the solution and its potential might seem rapid to some, it's simply her style. Kocher's title at Delta is internal operations manager; her job, on the other hand, entails responsibility for the operations side of the business, including IT, Microsoft Dynamics GP, customer service, the call center, marketing, and the quality management system.

She appears to be the all-or-nothing type, and her wholehearted embrace of all things Microsoft Dynamics GP is no exception. Delta sells and services medical imaging equipment to hospitals, clinics, and outpatient imaging centers throughout the upper Midwest, and within six months of joining the company, Kocher was a member of the team that chose and then implemented Microsoft Dynamics GP.

"I just ended up mastering it," she says, explaining that Delta uses Microsoft Dynamics GP for all accounting and field service functions as well as purchasing, sales, and inventory. It's the field services functionality that sealed the deal, however, and it's where Kocher's passion is closest to the surface. "In our previous system, field services didn't integrate well with other functions," she says. "There were a lot of disconnects. Now we have everything together, so we can analyze our business properly. Not just financials but service as well."

Equally important, she says, is participating in User group activities. Many of her reasons are not uncommon. There are opportunities to interact with people from Microsoft who not only understand the solution on a deep level, but are also in a position to make sure feedback reaches the right people. There are networking opportunities, of course, and a means for getting to know a core group of other Users to avoid feeling completely overwhelmed by a large event such as Convergence. But there are technical learning opportunities that she's not sure would be as easily accessible

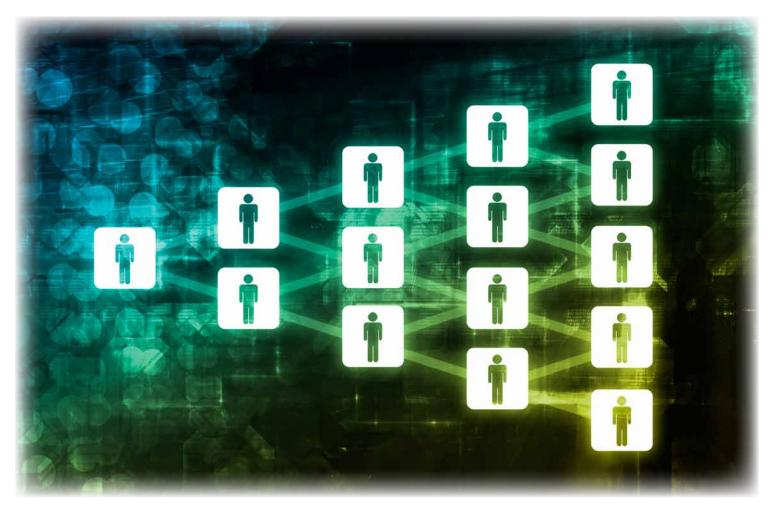

elsewhere. "The Academy Trainings are great," she says. "They're deep dives, four- and eight-hour trainings on specific topics. I had very little knowledge of SQL reporting until I attended the training, but since then I've created new reports to help my company analyze its business better. And it was taught by a Microsoft expert who I've been able to contact with follow-up questions."

It's that kind of insight that she helps bring to the quarterly meetings of her local Wisconsin Regional GPUG Chapter. The meetings, which are usually attended by more than 30 people, have covered various trainings and sessions carried over from recent Convergence and Summit conferences.

Since she's a firm believer in the value of sharing technical know-how, Kocher's own presentations have ranged from demos to more intimate roundtable discussions. Topics include various aspects and uses of business intelligence (BI) and how to use SmartList Builder, a tool that helps create custom reports for SmartList, a process she's learned by creating more than 100 of her own. At a recent GPUG Summit in Seattle, she led an interactive session on SmartList Builder for field services. Recently she also helped launch and leads the Field Service <u>Special Interest Group (SIG)</u>. "For GPUG, I am always willing to help with field services topics because there aren't a lot of customers willing to do it," she says. "The field services module can be added on to create a lot of new functionality that's important to a field service company."

Kocher continues to serve the GPUG community as a member of the Advisory Board and as a Microsoft CAB member representing GP users to Microsoft. At this year's GPUG Summit, she was named to the GPUG All Stars which recognizes GPUG members who have in-depth knowledge of the Microsoft Dynamics GP application and make significant contributions of their time and expertise to educate and connect the greater GPUG community. Learn more about the GPUG All Stars.

#### About Dynamics GP User Group (GPUG)

The Dynamics GP User Groups (GPUG) provides training and education for our members through virtual webinars, in-depth Academy training, face-to-face meetings, conferences, and online collaboration. Leveraging the skills, best practices, and real-world experiences of the collective community, Dynamics GP users increase their knowledge and success of Dynamics GP in their organizations. Read how other companies are benefitting from their GPUG membership by reading our <u>Member Case Studies</u>.

Learn more about a GPUG membership and get involved in the community today, visit <u>www.gpug.com/join-gpug</u>.

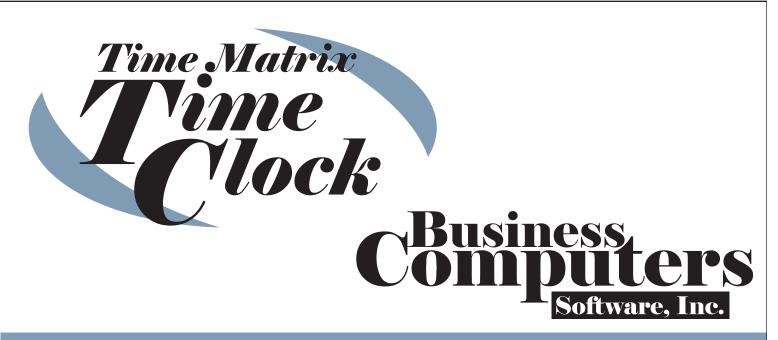

### The Only Time Clock for Dynamics GP

### **Interfaces** with:

Now offering Clock

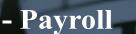

- Human Resources
- Project Accounting
- GP Manufacturing
- Horizons Manufacturing
- Olympic Systems Proj. Cost
- Sales Order Processing
- WennSoft Job Cost
- WennSoft Service Mgmt.
- ADP / Ceridian / Paychex

Contact Us: **303.499.2039** info@business-computers.com Or Visit: <u>www.business-computers.com</u>

**CERTIFIED FOR** 

Microsoft Dvnamics® GP

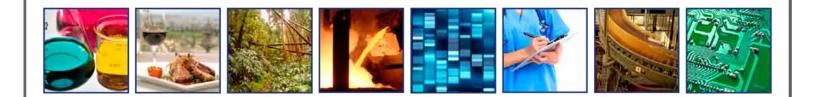

Is There a Better Way to Reduce the Cost of Quality? Reduce the cost of quality by eliminating transcription errors and delivering real time documentation to stakeholders with **Quality Essentials Suite.** 

- Real Time Data Collection
- Centralized Secure Data Management
- Data Export for Analysis
- Non Conformance Reports
- Root Cause Analysis
- Customer/Item Specific Certificates of Analysis

**Quality Essentials Suite** is the best mid-market quality assurance solution. Affordable software builds on existing business processes, using the latest Microsoft technologies and tools.

At low or no cost per user, **QES** allows organization-wide participation in the quality mission.

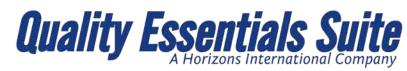

# with affordable manufacturing systems for small business.

Providing large enterprise functionality that is affordable for any size of process or discreet manufacturer. Working with partners and customers since 1987. **Contact us today for a sales demonstration to see how we can improve your processes.** 

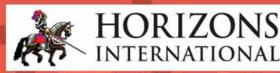

Call: 1 800 287 8014 Visit us online at www.hzs.com

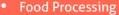

- Chemicals
- Life Sciences

**1 866 949 9504** www.gualityessentialssuite.com

- Hi Tech Engineering
- Paper Converting
- Equipment & Machinery
- Reverse Logistics

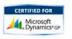

Horizons International. Manufacturing Software for Microsoft® Dynamics GP(™)

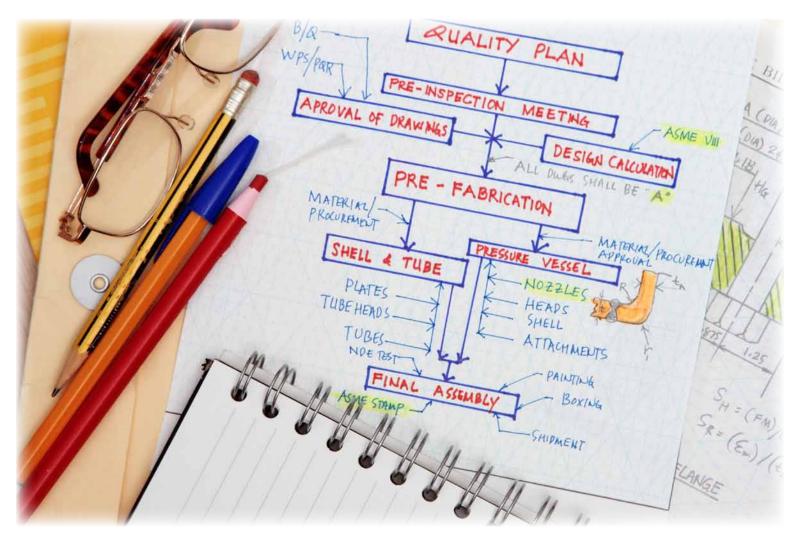

# The Quality Journey— Overcoming Inertia

By Frances Donnelly, C.Q.P.A., Director Product Development and Sales, Horizons International

ny organization interested in embracing the quality movement as a formal method of improvement management is going to have to overcome two very significant challenges.

- 1. How to pick the right program for their needs.
- 2. How to get the program to be continuously effective in their environment.

The quality movement has its well-known thought leaders like Deming, Crosby and Ishikawa to name a few. It also has several competing yet complimentary philosophies like Zero Defects, TGM, Six Sigma, and ISO Certifications. This means that there are certainly plenty of proven methods and styles to choose from, which also means each will have its supporters and detractors even within the four walls of the organization.

However, in facing these combined challenges an organization can be successful by applying the core principles of quality based improvement management to both their selection process and to the ongoing effort of being continuously effective.

#### How can the principles of a quality management system help me select my quality management system?

The principles of formal quality management are based on the concept of improvement being continuous. The recognition of improvement occurring is based on three broad tenets, definition of targets (setting requirements), measurable achievement of targets, repeatable achievement of the targets. What differs between systems is how these basic tenets are executed and supported. But the goal in all of these systems remains the same.

- 1. Determine what needs to be improved.
- 2. Define how the improvement will be achieved.
- Measure the improvement to confirm achievement and repeatability.
- 4. Repeat the process.

Clearly different systems or programs will go about these processes in different ways. The Six Sigma process identifies that determination of what needs to be improved is based on customer satisfaction and CTQ, the cost of quality. Pursuing ISO certification as a method will provide a set of specific guidelines or principles that must be conformed to by the organization in order to achieve certification. The understanding being that such conformance creates a quality system atmosphere that is far reaching and penetrates all aspects of the organization's activities resulting in continuous improvement.

#### But what about the second challenge, keeping the program continuously effective?

Before we can worry about continuous improvement, we first have to get started. To succeed with any quality system or method it is critical that management be committed to the program. As is so often stated, that commitment has to be on the field of play not from the stands. What do we do if they are not quite there yet? What if the case for the value of quality improvement has just not been made successfully?

Again we can use the basic structure of a quality improvement system to overcome this challenge. First, we have to understand what it is about management's perception of the impact or value of the quality system that needs to be addressed.

It could be that many managers still believe that quality focused initiatives are costly and only window dressing. Certainly some of these attitudes have their roots in the physical actions of quality, which are interruptive (let's stop and inspect this stuff) and frequently show up as indirect labor expenses or another overhead department. But perhaps that is not the whole story—maybe another part of the story is the lack of consistency of achievement that has accompanied the ebb and flow of engagement in quality programs in the past.

One of the most challenging aspects of a quality program for a quality practitioner is how to keep engagement in the program high when significant improvements have been achieved and there is no outside influence, be it customer specific or regulatory. Another factor affecting success can be that there are such overwhelming quality issues uncovered at program launch that maintaining morale and enthusiasm is very challenging.

Philip B. Crosby in his work made a specific effort to address this inertia towards change or towards pressing forward with change when he developed a tool called the Quality Management Maturity Grid. This tool helps organizations self-monitor or evaluate where they are in terms of a quality journey. In this method of evaluation there are 5 stages ranging from uncertainty to certainty with examples of likely behavior or attitudes that will be found at each stage. The stages are applied to 6 categories of measurement beginning with management understanding and attitude and ending with a summation of the company quality posture.

Through use of this tool a company can uncover the attitudes that are holding it back from success in its quality journey. With this information it should be possible to launch a targeted plan to overcome that inertia. A thorough explanation of the grid and how best to use it can be found in the book Quality is Free by Philip B. Crosby.

There are a wide range of tools that can be utilized to help your organization begin, resurrect or just reenergize your quality journey. They range from tutorials provided by industry practitioners to books and software. Many can be found with internet searches or through the <u>American</u> <u>Society for Quality</u>. If the first step for your organization is putting a team together to investigate and select a system then you may find our tools for team development and strategic planning useful. They can be found, along with other documents to help in defining your solution needs at <u>www.qualityessentialssuite.com</u> on our <u>Customer Care/</u> <u>Document download page</u>.

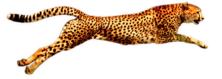

### Easy e-Bank Rec™

#### Microsoft Dynamics™ Bank Rec with VELOCITY!

#### **Benefits**

- No mapping needed for BAI bank file.
- Reconciles the GL to the Bank Balance.
- Imports the electronic bank statement and reconciles directly with Checks and Deposits, Transfers, and Increase and Decrease Adjustments.
- Multi-location and multicredit card wire reconciliation.
- Ability to view one location or Merchant ID in Master bank account.
- One-to-many, many-toone and many-to-many matching.
- Import and reconcile the AMEX statement.
- Launch the Bank Transaction Entry screen from within Easy e-Bank Rec and enter transactions on the fly.

#### **One-Click Features**

- Right-click on any amount to view possible matches.
- Mark all matching transactions as cleared.
- Handle unresolved bank tape variances, such as banked not booked.
- Generate ZBA/SWEEP, interest and service charges from the bank tape.
- Generate an outstanding Checks/Deposit report for any closed period.
- Print Book to Bank reconciled statements.

### GOLD CERTIFIED

Partner

CERTIFIED FOR Microsoft GPC Systems has created Easy e-Bank  $\text{Rec}^{\text{TM}}$  — the *ultimate* solution to Bank Reconciliation problems in Microsoft Dynamics<sup>TM</sup> GP. It is fast and very easy to use.

With Easy e-Bank Rec,<sup>TM</sup> bank reconciliations usually take between 5 to 10 minutes to process, regardless of transaction volume. Easy e-Bank Rec automatically identifies all matching items. You can change the grid to view *only* the unresolved items, making it faster and easier to reconcile the Bank Statement.

#### In 7 quick steps, your work is finished!

| off D-ate | e 03/31/2007 💌 Bank I                   | Cutoff Date 03    | /31/2007 💌              | Marke | d ALL      | •    | Chec | ¥./D | Depo | osit ALL 💌         | Refresh Grid 0   | ptions 5      | how        | Split       | 1    |      |                          |
|-----------|-----------------------------------------|-------------------|-------------------------|-------|------------|------|------|------|------|--------------------|------------------|---------------|------------|-------------|------|------|--------------------------|
| Ch        | neck Book Manag                         | ement             | Enter Cher<br>Search in |       |            | _    | _    | 1    | 3    | Search             | Bank State       | ment (Dov     | wnload) _  | Undeposite  | Rece | ipts | 1                        |
| D         | Doc # V                                 | Trx Am <b>∑</b> V | Post Date V             | Bank  | Cleared 2V |      | М    | Ν.   | _ [  | Doc# From B V      | Doc #User In V   | Cleared 27    | Bank Dat V | DW XV       | CV   |      | TRANSACTION_DESCRIPTION  |
| D         |                                         |                   |                         | DEP   |            |      | м    | N    | 0    | 0                  | 0                | \$10,247.31   | 03/19/2007 | \$10,247.3  | 301  |      | COMMERCIAL DEPOSIT 301   |
| D         |                                         |                   |                         | CHK   |            | ***  | М    | N    | 0    | 0                  | 0                | (\$97.60)     | 03/20/2007 | (\$97.60)   | 575  |      | ZBA DEBIT 575            |
| D         |                                         |                   |                         | DEP   |            |      | М    | N    | 0    | D                  | 0                | \$9,908.75    | 03/20/2007 | \$9,908.75  | 165  |      | PREAUTHORIZED ACH CREDIT |
| D         |                                         |                   |                         | CHK   |            | -    | М    | N    | 0    | D                  | 0                | (\$3,592.81)  | 03/24/2007 | (\$3,592.81 | 575  | -    | ZBA DEBIT 575            |
| D         |                                         |                   |                         | DEP   |            |      | М    | N    | 0    | D                  | 0                | \$875.00      | 03/25/2007 | \$875.00    | 301  |      | COMMERCIAL DEPOSIT 301   |
| D         |                                         |                   |                         | DEP   |            | ***  | М    | N    | 0    | D                  | 0                | \$876.22      | 03/25/2007 | \$876.22    | 275  | -    | ZBA CREDIT 275           |
| D         |                                         |                   |                         | DEP   |            | 4.01 | м    | N    | 0    | 0                  | 0                | \$9,598.85    | 03/25/2007 | \$9,598.85  | 301  |      | COMMERCIAL DEPOSIT 301   |
| D         |                                         |                   |                         | CHK   |            |      | М    | N    | 0    | D                  | 0                | (\$514.97)    | 03/26/2007 | (\$514.97)  | 575  |      | ZBA DEBIT 575            |
| D         |                                         |                   |                         | CHK   |            |      | М    | N    | 0    | D                  | 0                | (\$3,171.65)  | 03/27/2007 | (\$3,171.65 | 575  |      | ZBA DEBIT 575            |
| D         |                                         |                   |                         | DEP   |            |      | М    | N    | 0    | 0                  | 0                | \$1,655.64    | 03/27/2007 | \$1,655.64  | 301  |      | COMMERCIAL DEPOSIT 301   |
| D         |                                         |                   |                         | CHK   |            |      | М    | N    | 0    | 0                  | 0                | (\$13,342.63) | 03/28/2007 | (\$13,342.6 | 575  |      | ZBA DEBIT 575            |
| D         |                                         |                   |                         | CHK   |            |      | М    | N    | 0    | D                  | 0                | (\$4,426.31)  | 03/31/2007 | (\$4,426.31 | 575  | -    | ZBA DEBIT 575            |
| D         |                                         |                   |                         | DEP   |            |      | М    | N    | 0    | 0                  | 0                | \$1,799.73    | 03/31/2007 | \$1,799.73  | 301  |      | COMMERCIAL DEPOSIT 301   |
| D         |                                         |                   |                         | DEP   |            |      | м    | N    | 0    | D                  | 0                | \$2,165.68    | 03/31/2007 | \$2,165.68  | 354  |      | INTEREST CREDIT 354      |
| D         |                                         |                   |                         | DEP   |            |      | м    | N    | 0    | 0                  | 0                | \$2,708.58    | 03/31/2007 | \$2,708.58  | 301  |      | COMMERCIAL DEPOSIT 301   |
| D         |                                         |                   |                         | CHK   |            |      | м    | N    | 0    | 0000000000000000   | 0000000000000000 | (\$1,149.73)  | 03/24/2007 | (\$1,149.73 | 475  | 3    | CHECKS PAID 475          |
| D 000     | 000000000000000000000000000000000000000 | \$6,564.11        | 03/04/2007              | DEP   | \$0.00     |      | м    | N    |      |                    |                  |               |            | (\$6,564.11 |      |      |                          |
| D 000     | 000000000000000000000000000000000000000 | \$8,316.07        | 03/11/2007              | DEP   | \$0.00     |      | М    | N    | T.   |                    |                  |               |            | (\$8,316.07 |      |      |                          |
| D 000     | 00000000000000003                       | 10247/51          | 03/11/2007              | DEP   | \$0.00     |      | м    | N    |      |                    |                  |               |            | (\$10,247.3 |      |      |                          |
| D 000     | 000000000000000000000000000000000000000 | \$600.00          | 03/21/2007              | DEP   | \$0.00     |      | М    | N    | 0    | 000000000000000000 | 0000000000000000 | \$600.00      | 03/19/2007 | \$0.00      | 301  |      | COMMERCIAL DEPOSIT 301   |
| D 000     | 00000000000000000                       | \$19,579.89       | 03/15/2007              | DEP   | \$0.00     |      | м    | N    |      |                    |                  |               |            | (\$19,579.8 |      |      |                          |
| D 000     | 000000000000000000000000000000000000000 | \$2,708.58        | 03/30/2007              | DEP   | \$0.00     |      | м    | N    |      |                    |                  |               |            | (\$2,708.58 |      |      |                          |
| D 000     | 0000000000000009                        | \$1,799.73        | 03/31/2007              | DEP   | \$0.00     |      | м    | N    |      |                    |                  |               |            | [\$1,799.73 |      |      |                          |
| D 233     | 3                                       | (\$70.40)         | 03/25/2007              | CHK   | \$0.00     |      | м    | N    | 0    | 00000000233        | 00000000233      | (\$70.40)     | 03/25/2007 | \$0.00      | 475  |      | CHECKS PAID 475          |
| D 261     | 1                                       | (\$6.17)          | 03/13/2007              | CHK   | \$0.00     |      | м    | N    | 0    | 00000000261        | 00000000261      | (\$6.17)      | 03/13/2007 | \$0.00      | 475  |      | CHECKS PAID 475          |

- 1. Record the bank statement balance in Microsoft Dynamics GP.
- 2. Import the electronic bank tape (processes BAI file natively).
- **3.** Automatically match bank tape entries without document numbers with a Dynamics GP document (Checks, Deposits, IAJs, DAJs and Transfers).
- **4.** Automatically record all ZBA, interest, and fee transactions from the bank tape into Dynamics GP.
- **5.** Mark all matching items as reconciled with the click of a button.
- **6.** If any bank tape entry is unresolved, it will immediately appear on the grid for quick resolution:
  - Book IAJ/DAJ or XFR from bank statement
    - Match many to many, one to many and click split
    - Create deposit for large volume check or cc receipts
- **7.** Reconcile the GL to the Bank Balance and print the Outstanding Checks and Deposits lists.

www.easyebankrec.com

# Energize Your Excel Based Budgeting

By Virginia Weinstein, T3 Information System

s we start 2014, many organizations have specific goals for the year – financial and nonfinancial. It is common for organizations to scramble at the end of the year to produce a budget in time for the new fiscal year. Management might lose sight of solid planning and purpose behind the budgeting process because of the rush to get it done.

Many Microsoft Dynamics GP end users utilize the "out of the box" budgeting functionality – Budget Wizard for Excel. The budgeting functionality built into Dynamics is easy to use. You can track multiple budgets for multiple fiscal years for all your GL posting accounts. Using FRx or Management Reporter, you can run financials comparing your budget versus actuals. The Budget Wizard for Excel allows you to create a budget template for Excel and import your budgets back in. However, you are limited in the template layout and importing it back in. Limited meaning don't change a darn thing and have fun copying and pasting.

### Dynamics GP end users that utilize the Excel Budget Wizard experience:

- Many manually updates to departmental worksheets in Excel
- Have multiple workbooks linked together and if one thing is changed it messes everything up
- Copy and paste data in Excel just to import into Dynamics GP
- Spend hours trying to reconcile your budget after importing

• Can't create a new General Ledger account from Excel during budgeting

Using T3 Information System's <u>Full Circle Budget</u> organizations can energize their budgeting process. Budgets are updated to Dynamics GP right from a ribbon bar in Excel. Here are a few ways Full Circle Budget can energize your budgeting process:

- Budget in an Excel worksheet format designed by YOUR company. Don't have to stick to the Excel Wizard column layout.
- Supports multiple budget IDs in the same worksheet and detail line item budgeting.
- Supports two comments/descriptions fields per budget et amount. Comments are great to support budget amounts so people can remember how they came up with the actual budget numbers.
- Save budget amounts in real time or batch mode.
- Automatically create new accounts in GP from Excel. Great for adding GL accounts on the fly or creating new cost centers/projects.
- Audit logs lets you know what budget amounts didn't get updated and why. This makes reconciling very easy.

#### Dynamics GP User Costa cuts budgeting processing time down from one week to fifteen minutes.

Costa, manufacturer of premium polarized sunglasses was searching for a more efficient way to integrate their budgeting process into Microsoft Dynamics GP. They budget for 26 departments all in Excel. Costa was comfortable using their budget templates in Excel. However, it was

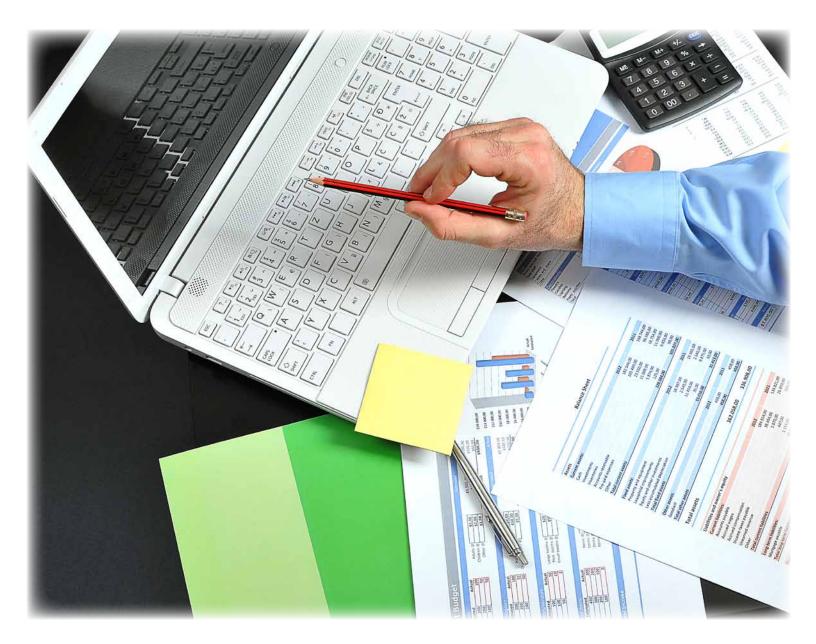

taking up to a week to copy and paste into importable format then verify numbers once in Dynamics GP.

After implementing Full Circle Budget <u>Costa is now able to update their fiscal year</u> <u>budgets for all 26 departments in 15 minutes right from Excel.</u> Budget validations are now automated with Full Circle Budget security and audit controls. Costa no longer has the tedious task of copying and 9. pasting budget amounts into a format for importing back to Dynamics GP. They received a positive return on investment within two days of deploying Full Circle Budget.

Developing a thoughtful, fact-based budget to contribute to a stronger and healthier business doesn't have to be hard or time consuming. Keep it simple, automate and make time to do it right. A financial road-map, backed by decisive leadership, can help ensure your organization can meet their goals this year and many years to come.

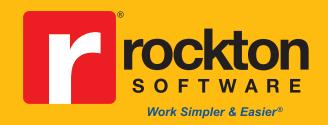

### 🔁 🛅 📑 🔠 😫

### New Dynamics GP Toolbox Enhancements!

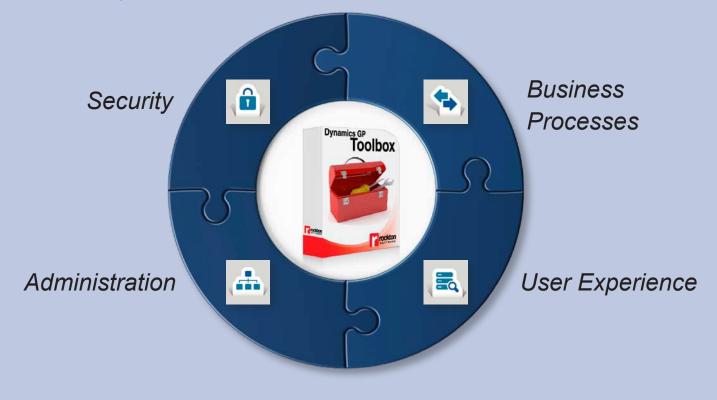

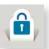

#### Security

Inactivity Timeout: Add Specific Time, Add User-Level Time Threshold, Task Builder Using a Window Wizard

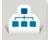

#### Administration

System Lockout: Ability to Schedule System Lockout, User Groups: Ability to Create Dynamics GP Toolbox User Groups

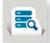

User Experience PopUps: Object Notes

#### **Dynamics GP Toolbox Webinar**

Tuesday, January 21st at 2 - 2:30 PM CST

Wednesday, January 22nd at 10 - 10:30 AM CST

Tuesday, January 28th at 10 - 10:30 AM CST

Thursday, January 30th at 2-2:30 PM CST

For a <u>personalized demo</u> or a <u>free trial period</u> call us at 877-476-2586. We can make simple & easy happen for you!

sales@rocktonsoftware.com • www.rocktonsoftware.com • 877.476.2586